# Computing Discreetly with Sage A Tour

Robert A. Beezer University of Puget Sound

January 25, 2018

# **1 What is Sage?**

- An open source system for advanced mathematics.
- An open source mathematics distribution (like Linux) with *Python* as the glue.
- A tool for learning and teaching mathematics.
- A tool for mathematics research.

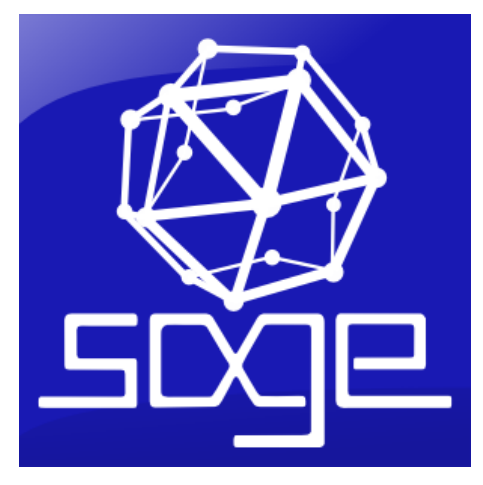

**Mission Statement** Create a viable free open source alternative to Magma, Maple, Mathematica, and Matlab.

- Created in 2005 by William Stein.
- Free and open, GPL license.
- Includes about 100 open source packages.
- Installed: 53,230 files, 15,278,715 lines of code (v 8.1).
- Now has around 540,000 lines of new code, by several hundred mathematicianprogrammers.

Some of the 100 packages included:

- Groups, Algorithms, Programming (GAP) group theory
- PARI rings, finite fields, field extensions
- Singular commutative algebra
- SciPy/NumPy scientific computing, numerical linear algebra
- Integer Matrix Library (IML) integer, rational matrices
- CVXOPT linear programming, optimization
- NetworkX graph theory
- Pynac symbolic manipulation
- Maxima calculus, differential equations

# **2 Basic Combinatorial Numbers**

### **2.1 Binomial Coefficients**

The number of 3-sets chosen from a 10-set,  $\binom{10}{3}$ .

binomial (10 , 3)

The coefficients of an expansion of  $(a + b)^n$ .

 $var('a, \_b')$  $expr = (a+b)^{10}$ expr . expand ()

*All* of the coefficients.

bc = binomial\_coefficients (10) bc

A Python dictionary, indexed by powers of the two variables in the expansion.

 $bc[[3, 7)]$ 

Tote up all of these binomial coefficients, to get 2 <sup>10</sup>. (Size of the power set, or the result of setting  $a = 1$  and  $b = 1$ .

**sum**( bc . values () )

Actual subsets of size 3 from a 10-set; one way to understand a binomial coefficient.

S = **list** (" AIMS - WOMEN " ) S

```
sub = Subsets(S, 3)sub
```
sub is a "generator". We can list the possibilities.

sub . **list** ()

We can iterate over sub.

```
for three in sub :
    print three
```
# **2.2 Catalan Numbers**

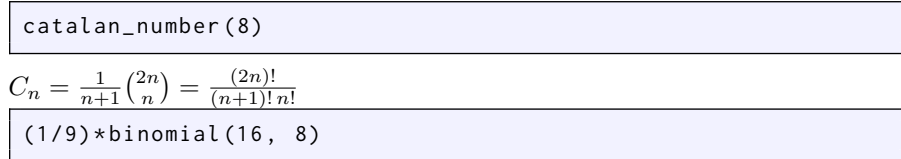

# **2.3 Bell Numbers**

In honor of Eric Temple Bell.

bell\_number (6)

Number of partitions of a set into disjoint non-empty sets.

```
S = list ( ' MATHS ' )
part = SetPartitions(S)
part
```
part . **list** ()

That's hard to read.

part [34]

**len**( part )

A double-check.

part . cardinality ()

# **2.4 Stirling Numbers**

Stirling numbers come in two flavors, "first" and "second", or "cycle" and "subset". We'll demonstrate the first.

stirling\_number1 (6 , 3)

The number of permutations on *n* symbols (in cycle notation) having exactly *k* cycles,  $\{n\}$ .

```
perm = Permutations (6)
a = perm[134]a
```
In cycle notation.

a. cycle\_string ()

Now we get the trivial cycles. List length is what we want.

a. cycle\_tuples ()

Collect all permutations with 3 cycles.

```
three = [p for p in perm if len(p.cycle_tuples()) == 3]three
```
How many?

**len**( three )

# **3 (Some) Areas of Discrete Mathematics**

# **3.1 Graph Theory**

Create graphs in a natural way:

harary = Graph( $[(0,1), (1,2), (2,3), (3,0), (1,3)]$ ) harary

harary . plot ()

harary . num\_verts () , harary . num\_edges ()

harary . is\_planar ()

```
H = harary . hamiltonian_cycle ()
H. plot ()
```
harary . degree\_sequence ()

**sorted** ( harary . degree\_sequence () )

There are many pre-defined graphs (digraphs, too):

graphs .

*Constant time generation of free trees*, by B. Richmond, A. Odlyzko, B.D. McKay

```
trees_iterator = graphs . trees (8)
T8 = list ( trees_iterator )
T8
```
From a path to a star:

[ tree . diameter () **for** tree **in** T8 ]

Visually:

graphs\_list . show\_graphs ( T8 )

# **3.2 Group Theory**

Prototypical use of Sage: permutation groups. Built from the mature open source package GAP (Groups, Algorithms, Programming).

G = DihedralGroup (8) G

G. **list** ()

G. is\_abelian ()

```
sg = G.subgroups()[H . order () for H in sg ]
```

```
H = sg[14]H. list ()
```

```
H.is_normal(G)
```
# **3.3 Put Them Together: Tower of Hanoi**

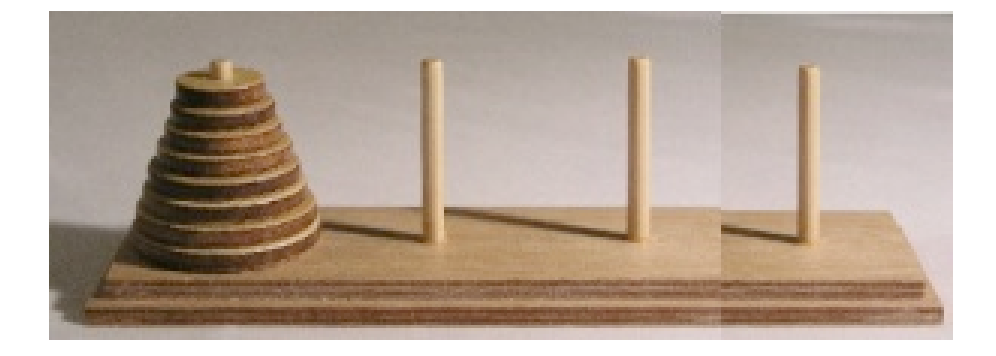

- graphs.HanoiTowerGraph(n, d)
- Generalize to *n* pegs and *d* disks
- State graph: intermediate configurations, edges are "one move"
- Labels: *d*-tuple, large disk to small disk; entries are peg numbers
- Example:  $n = 3, d = 4$ :  $(2, 0, 2, 1)$

```
T = graphs . HanoiTowerGraph (3 , 4 , positions = True )
T. show ( figsize =12)
```
A solution is path between states "all the disks on one peg" and "all the disks on another peg."

```
solution = T.shortest\_path((0, 0, 0, 0), (1, 1, 1, 1))solution
```
Minimum number of moves:

```
len(solution) - 1
```

```
T. diameter ()
```
More general:

```
T = graphs . HanoiTowerGraph (4 , 3 , positions = True )
T. show ( figsize =12)
```

```
T = graphs. HanoiTowerGraph (4, 4, labels=False,
    positions = True )
T. show ( figsize =12)
```
Forget about graphics, work with graph itself.

```
T = graphs. HanoiTowerGraph (4, 8, labels=False,
    positions = False )
T. num_verts ()
```
Code vertices to integers: *d*-tuples, base *n*. All disks on peg 0, move to all disks on peg 3.

```
solution = T . shortest_path(0, 4^8 -1)solution
```

```
len( solution ) -1
```
Theorem: automorphisms of the state graph are just the obvious ones (renumber pegs)

```
T = graphs. HanoiTowerGraph (4, 6, labels=False,
    positions = False )
A = T . automorphism_group ()
A. order ()
```
S4 = SymmetricGroup (4) S4. is\_isomorphic(A)

Automorphisms are computed via Brendan McKay's nauty algorithm, once re-implemented as NICE.

### **3.4 Linear Algebra**

#### **3.4.1 Exact Linear Algebra**

Many possible fields and rings: finite fields, field extensions, algebraic numbers. Over the integers and rationals powered by Integer Matrix Library (IML).

```
A = matrix (QQ,[[1, -2, 3, 2, -1, -4, -3, 4],[3, -2, 2, 5, 0, 6, -5, -5],[0, -1, 2, 1, -2, -4, -1, 4],[-3, 2, -1, -1, -6, -3, 5, 3],[3, -4, 4, 0, 7, -7, -7, 6]]A
```
A. rref ()

```
b = vector(QQ, [2, -1, 3, 4, -3])A. solve_right ( b )
```
And it is fast.  $1000 \times 1000$  matrix with single digit integer entries.

```
A = random_matrix (ZZ, 1000, 1000, x=-9, y=9)% time A . determinant ()
```
We can combine linear algebra with graph theory (aka "algebraic graph theory").

```
K = graphs . KneserGraph (8 ,3)
K. plot ()
```
adj = K . adjacency\_matrix () adj

K. spectrum ()

A small "singular graph." (I. Sciriha, 2007)

S = graphs . CycleGraph (4) S. add\_vertices  $([4, 5, 6])$ S. add\_edges ([(2 ,4) , (2 ,5) , (2 ,6) ]) S. add\_edges ([(3 ,4) , (3 ,5) , (3 ,6) ]) S. plot ()

```
adj = S.addjacency_matrix()ker = adj . kernel ()
ker
```
Notice this is the kernel over the integers, and is computed as a module. It is easy to upgrade to the rationals.

```
adjQ = adj.changc_ring(QQ)kerQ = adjQ. kernel()
kerQ
```
A matrix kernel (null space) is a vector space, and has all the attendant properties.

kerQ . dimension ()

kerQ . basis ()

#### **3.4.2 Numerical Linear Algebra**

Numerical linear algebra is supplied by SciPy, through to LAPACK, ATLAS, BLAS.

A matrix of double-floating point real numbers (RDF).

```
B = matrix (RDF,[[0.4706 , 0.3436 , 0.7156 , 0.1706 , 0.3863 , 0.222 , -0.9673] ,
[0.9433, -0.7333, -0.2906, -0.5203, 0.3548, 0.7577, 0.3936],[-0.8998, 0.9269, -0.9646, -0.2294, -0.8171, 0.4568, 0.5949],[0.8814, 0.89, -0.2059, 0.7434, -0.1642, 0.6918, 0.7113],[-0.0034, -0.9842, 0.7213, -0.7196, -0.7422, 0.3335, 0.5829],[-0.5676, 0.6433, -0.2296, 0.2681, 0.2992, 0.6988, 0.3332],[0.0366, -0.5788, 0.5882, 0.1559, -0.6434, 0.871, -0.6518]]B
```
And the QR decomposition of B.

 $Q, R = B.$  QR() Q

(Q . conjugate\_transpose () \* Q ) . **round** (4)

R. **round** (4)

(Q \*R - B ) . **round** (4)

**3.4.3 Image Compression**

```
import pylab
A_image = pylab.mean(pylab.imread('images/mystery.png'), 2)
@interact
def svd_image ( i =(1 ,(1..194) ) , display_axes = True ) :
    u, s, v = pylab. linalg. svd(A_i)image)
    A = sum (s [ j ]* pylab . outer ( u [0: , j ] , v [j ,0:]) for j in
        range (i ) )
    # g =graphics_array ([matrix_plot(A), matrix_plot(A_image)])
    show(matrix_plot(A), axes=display_axes), figsize=(6,8)html ( ' <h2 > Compressed ␣ using ␣ % s ␣ singular ␣ values </ h2 > ' % i )
```
# **3.5 Simple Number Theory**

Sage was born of necessity to do number theory.

```
p = next_prime(10^225)q = next\_prime (10^25+5*10^24+10^212)m = p \star qprint p, ' _x`'_', q, ' ='print m
```
Factor 50-digit number (166 bits).

m. factor ()

Euler  $\phi$  function. ("totient" function.)

euler\_phi (100)

Integers less than 100 and relatively prime to 100. (Note the srange function to generate Sage integers.)

```
relp = [x for x in strange (100) if gcd(x, 100) == 1]relp
```
**len**( relp )

```
Fact: \sum \phi(d) = nd|n
```
Proof: Group the fractions,  $\frac{i}{n}$ ,  $0 \le i \le n-1$ , by denominators once written in reduced terms.

```
n = 100sum([euler\_phi ( d) for d in divisors(n)]) == n
```
#### **3.6 Linear Recurrence Relations**

Numbers of certain objects can sometimes be counted by recurrence relations. We would like closed-form expressions for terms of sequences defined this way.

#### **3.6.1 Perrin's Sequence**

```
Perrin Sequence:
```
 $p(0) = 3$ ;  $p(1) = 0$ ;  $p(2) = 2$ 

 $p(n) = p(n-2) + p(n-3)$ 

Looks like the Fibonacci sequence, but "skips back" two terms, not one. Compute by hand: 3*,* 0*,* 2*,* 3*,* 2*,* 5*,* 5*,* 7*,* 10*,* 12*,* 17*, . . .*

This is in Sloane's Online Encyclopedia of Integer Sequences as sequence number [A001608](http://oeis.org/A001608).

A brute-force approach with a Python function. Impractical above about  $n = 60.$ 

def perrin(n): **if** n == 0: **return** 3 **elif** n == 1: **return** 0 **elif** n == 2: **return** 2 **else** : return perrin (n-2) + perrin (n-3)

perrin (10)

perrin (20)

perrin (23) . factor ()

Fact: If *q* is prime, then *q* divides  $p(q)$ .

(First composite number that behaves this way is  $521^2$ .)

Generating function:  $f(x) = \sum_{n=0}^{\infty}$ *i*=0  $p_i\,x^i$ 

Theory gives easy computation for Perrin sequence, denominator comes from recurrence relation, numerator is simple polynomial multiplication.

$$
f(x) = \frac{3 - x^2}{1 - x^2 - x^3}.
$$

We can expand *f* as a Taylor series.

```
var('x')f = (3 - x^2) / (1 - x^2 - x^3)f
```

```
series = f.taylor(x, 0, 20)series
```
[series.coefficient(x, i) for i in range(20)]

#### **3.6.2 Decompose with Partial Fractions**

Partial Fractions can simplify a rational generating function. New, three-term recurrence.

 $a(0) = 7$ ;  $a(1) = 41$ ;  $a(2) = 204$  $a(n) = 7a(n-1) - 12a(n-2) + 10a(n-3)$ Generating function—the rational function: h =  $(x^2 - 8*x + 7)/(1 - 7*x + 12*x^2 -10*x^3)$ h

Check  $a(3)$ , first new term of the sequence:

```
7*204 -12*41 + 10*7
```
h.taylor $(x, 0, 3)$ 

Create partial fraction decomposition and examine the pieces:

```
h. partial_fraction ()
```

```
denom1 = 1/(2*x^2 - 2*x + 1)denom1.taylor(x, 0, 30)
```

```
denom2 = 1/(5*x - 1)denom2.taylor(x, 0, 8)
```
#### **3.6.3 Using SymPy**

SymPy is a pure Python package *included* in Sage, but not *integrated* with Sage.

[docs.sympy.org/dev/modules/solvers/solvers.html#recurrence-equtions](http://docs.sympy.org/dev/modules/solvers/solvers.html#recurrence-equtions) (sic)

Import pieces of the SymPy library.

```
from sympy import Function , rsolve
from sympy . abc import n
y = Function ('y')
```
Define the recurrence as an expression in  $y(\cdot)$  that equals zero.

 $k = y(n+3) - 7*y(n+2) + 12*y(n+1) - 10*y(n)$ 

And solve:

 $rsolve(k, y(n))$ 

 $rsolve (k, y(n), \{y(0):7, y(1):41, y(2):204\})$ 

# **4 Sage Environs**

Sage ships with a Jupyter notebook server, which is a web application that provides a convenient interface to Sage commands, components and features.

*Much of this section will only behave properly within a Jupyter Notebook server using a Sage kernel.* However some portions are transferable to command-line use or via the Sage Cell Server.

#### **4.1 (Some) Indiscreet Mathematics**

A symbolic derivative (from Maxima).

 $f(x) = x^3 + e^x - x$  $df = f$ . derivative () df

Derivative of a function is again a function, and can be evaluated.

slope =  $df(4)$ slope

Arbitrary precision numerical values on request (from MPmath).

N( slope , digits =20)

Can display plots in the notebook (via matplotlib).

```
plot (df, 0, 10, color='red', thickness=5)
```
Study the multivariate integral  $\int$ *−*4 ∫ *<sup>x</sup>* 2 0 *y* <sup>2</sup> *<sup>−</sup>* <sup>10</sup>*<sup>x</sup>* 2 *dy dx*.

 $var('x_yy_zz')$  $integral(integral(y^2 - 10*x^2, (y, 0, x^2))$ ,  $(x, -4, 4))$ 

3-D plots are especially intriguing.

```
surface = plot3d(y^2 - 10*x^2, (x, -4, 4), (y, 0, 16))show ( surface )
```
Implicit plots allow for more general surfaces.

```
region = implicit_plot3d(y-x^2, (x, -4, 4), (y, 0, 16), (z,
   0 , 98) , color = ' red ' , opacity =0.20)
show(surface+region)
```
#### **4.2 Interactive Explorations**

Interactive demonstrations are easy to create with the "interact" decorator and modified function arguments.

```
@interact
def plotter ( maxdegree = range (2 ,40) ) :
    import sage . plot . colors
    colors = sage . plot . colors . rainbow ( maxdegree +1)
    var('x')wholeplot = plot(x^1, (x, 0, 1), color=colors[1])for i in range (2 , maxdegree +1) :
        newplot = plot(x^i, (x, 0, 1), color=colors[i])wholeplot = wholeplot + newplot
    show ( wholeplot )
```

```
@interact
def taylor (order=slider (1, 12, 1, default=Integer (2),
    label = " Degree " ) ) :
  var('x')x \otimes = \otimesf = sin(x) * e^*(-x)
```

```
p = plot(f, -1, 5, thickness=2)dot = point((x0, f(x=x0)), point size=80, reflection=(1,0,0))ft = f.taylor(x, x0, order)pt = plot (ft, -1, 5, color='green', thickness=2)show (dot + p + pt, ymin = -0.5, ymax = 1)
```
### **4.3 LaTeX Integration**

…is superb.

 $later(integrate (sec(x), x))$ 

 $A = random_matrix (QQ, 6, num_bound = 9, den_bound = 9)$ latex (A)

Now switch display mode to L<sup>AT</sup>FX.

% display latex

A

 $A = random_matrix (QQ, 6, num_bound = 9, den_bound = 9)$ 

And back to plain text.

```
% display plain
```

```
P = graphs . PetersenGraph ()
P. set_latex_options ( vertex_shape = ' diamond ' ,
    vertex_color = ' red ' , vertex_label_color = ' gold ' ,
    edge_color = ' blue ' )
```
Cut and paste a LATEX representation into your research article.

latex (P)

New Markdown cells also allow HTML and L<sup>AT</sup>EX. We can add text to our notebooks using TeX syntax and dollar signs. Previous multivariate integral: \int\_0^4\int\_0^{x^2}y^2-10x^2\,dy\,dx

Can embed images this way also.

#### **4.4 Help, Doctests, Source Code**

A huge number of examples are provided for (a) learning to use Sage commands, and (b) to test Sage commands. We call these "doctests."

 $M = matrix(QQ, [1, -2, 2], [-4, 5, 6], [1, 2, 4]])$ M

Illustrate tab-completion (rational form), help (doctests, zig-zag form), source code.

M.

#### **4.5 Cython**

A Sage-inspired project to convert Python to C, then compile. Factorial, Python-style.

```
def py_fact(n):
   fact = 1for i in range(n):
       fact = fact*(i+1)return fact
```
py\_fact (12)

 $timeit('py_factor (12)')$ 

Cython-style. (cdef, long in header)

```
%% cython
def cy_fact(n):
    cdef :
        long fact , i
    fact = 1for i in range(n):
        fact = fact*(i+1)return fact
```
cy\_fact (12)

timeit ('cy\_fact(12)')

# **4.6 Sage Single Cell Server**

See HTML version of this presentation.

# **5 Symbolic Manipulation and Plotting Discretely**

You need to declare symbolic variables (except x comes pre-defined). That done, summations simplify as expected.

```
var('i, _n')expr = sum(i^2, i, 0, n)expr
```
We'll recognize this result if we factor.

expr . factor ()

Arbitrarily complicated polynomials as summands can be simplified.

```
var ('i, \n<sub>n</sub>')expr = sum(2*i * 5 - 6*i * 4 +7*i * 2 - 8, i, 0, n)expr
```
We can convert this *symbolic expression* to a *callable function*.

```
var('t')g(t) = exp r \cdot subs(n=t)g
```
And call it—thus making *n* concrete.

g (10)

Straightforward to plot a discrete function, we will plot using an expression.

```
var ('i, ...n')expr = sum(2*i * 3 - 12*i * 2, i, 0, n)points = [(k, expr.subs(n=k)) for k in range(10)]
list_plot ( points )
```
Again, but with options.

```
list_plot (points, size=200, color='purple')
```

```
list_plot(points, color='red', plotjoined=True)
```
# **6 Hacking on Sage**

DEMONSTRATION: Modifying Sage source code.

- Location of catalan\_number() (bottom of source with ?? query)
- Edit: SAGE\_ROOT/src/sage/combinat/combinat.py
- Change: add print "Hello, AIMS!" to def catalan\_number():
- Rebuild: ./sage -b at SAGE\_ROOT
- Run: ./sage at SAGE\_ROOT
- Test: ./sage -t SAGE\_ROOT/src/sage/combinat/combinat.py

This worksheet available at: [buzzard.ups.edu/talks.html](http://buzzard.ups.edu/talks.html)